## **Уважаемый участник Олимпиады!**

**Для участия в заключительном этапе Олимпиады,** организуемом РГУ им. А.Н. Косыгина в очном формате с использованием дистанционных образовательных технологий, вам необходимо иметь персональный компьютер или ноутбук, обладающие камерой, микрофоном, динамиками и доступом в сеть Интернет, со следующими техническими параметрами:

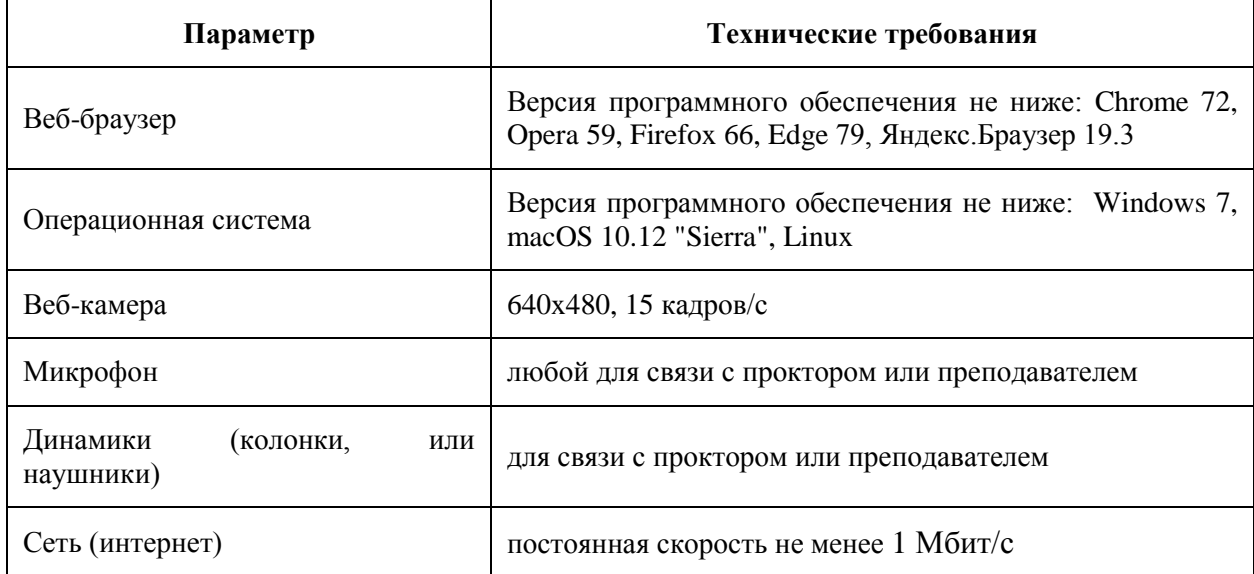

Для прохождения **вступительного испытания** помимо **персонального компьютера или ноутбука,** с указанными выше характеристиками, вам необходимо иметь **мобильный телефон,** со следующими техническими параметрами:

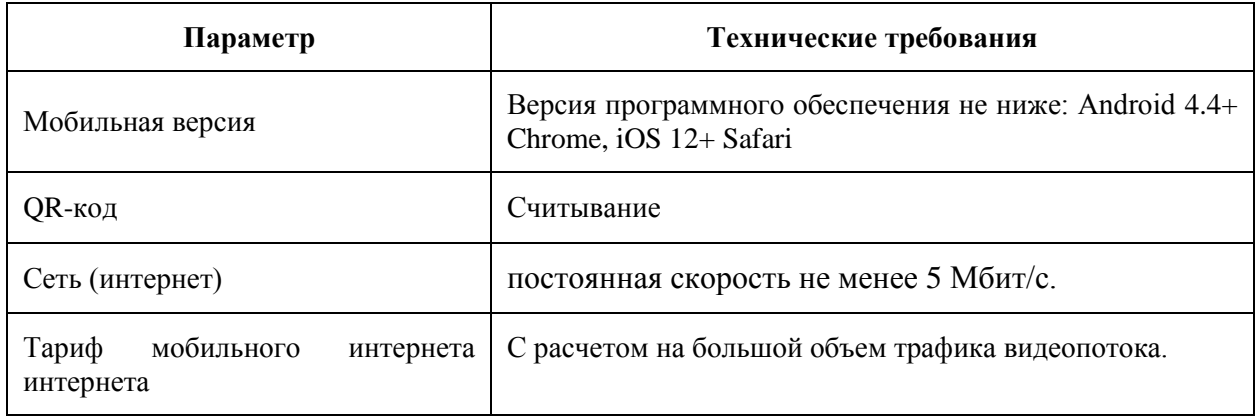

**Д**о вступительного испытания, вам необходимо проверить совместимость компьютера (ноутбука) с системой прокторинга по ссылке: [https://proctoredu.ru/check.](https://proctoredu.ru/check)

Этапы проверки:

- 1) Проверка браузера.
- 2) Проверка веб-камеры. Следует разрешить браузеру использовать камеру. Нажмите «Разрешить».

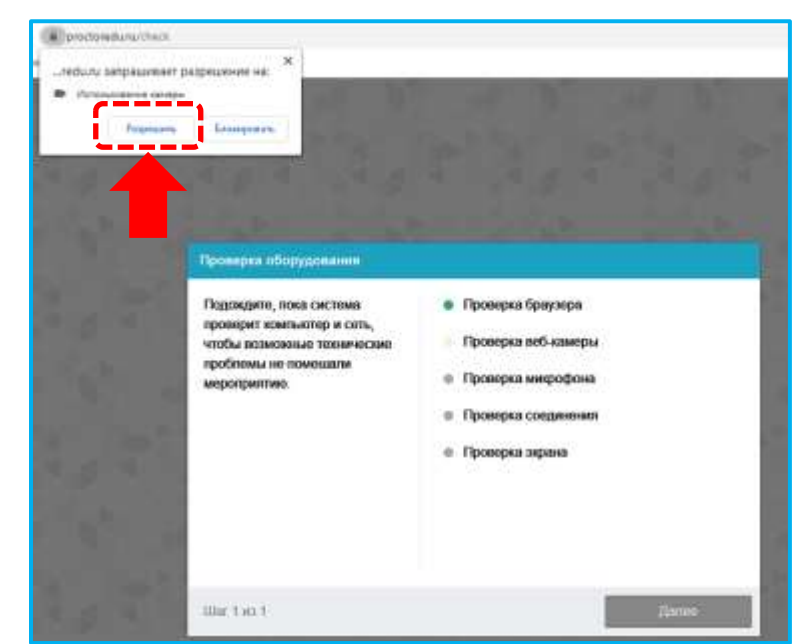

3) Проверка микрофона. Следует дать доступ в браузере к микрофону. Нажмите «Разрешить».

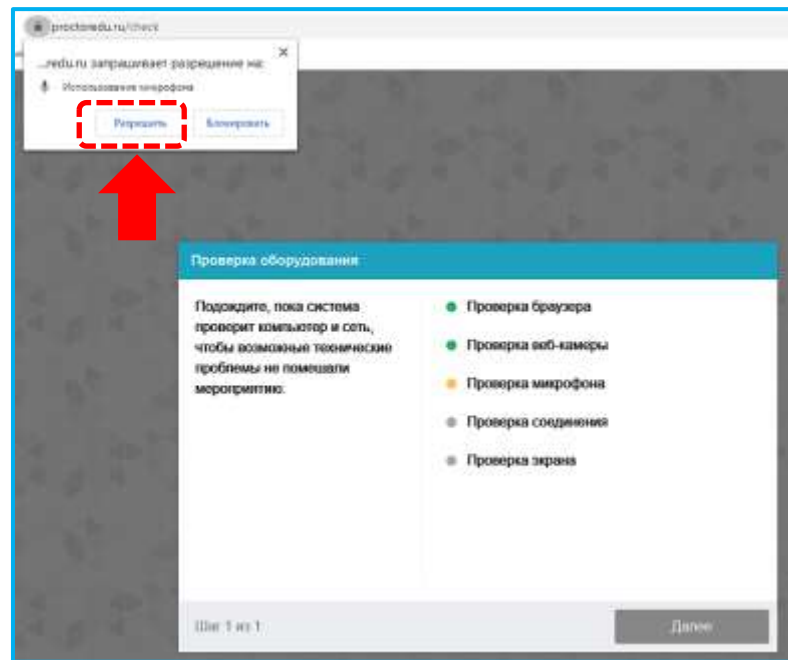

- 4) Проверка соединения. Проверяется возможность передачи видеотрафика в вашей сети по технологии WebRTC.
- 5) Проверка экрана. Следует дать доступ ко всему экрану. Выберите вкладку весь экран. Нажмите область экрана на картинке, далее нажмите «Поделиться».

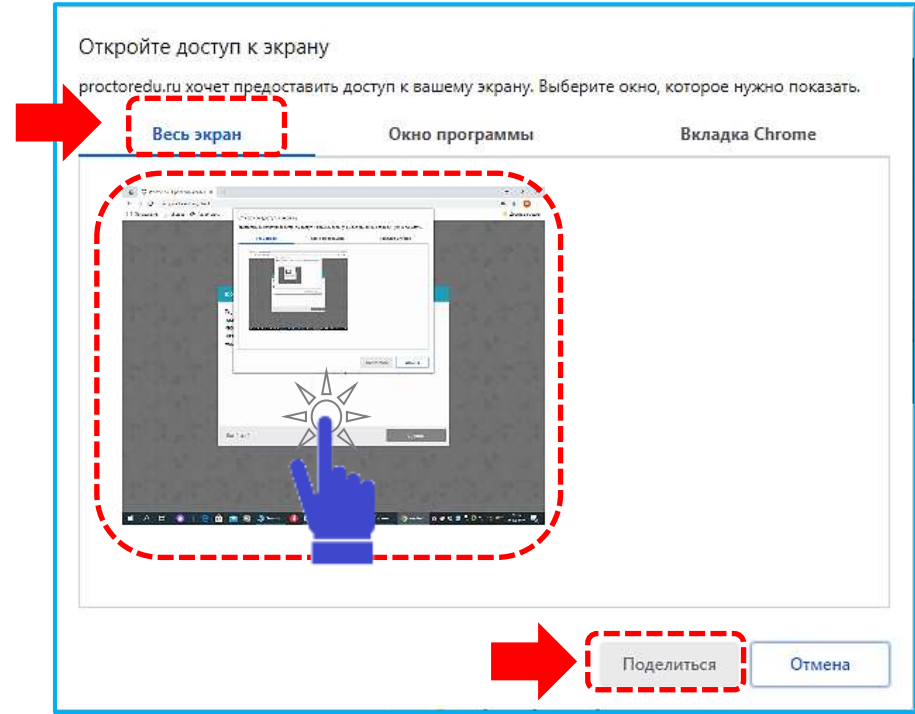

После успешной технической проверки оборудования появиться сообщение

• УСПЕХ: ваш компьютер соответствует техническим требованиям и совместим с процедурой прокторинга.

Дополнительно можно проверить веб-камеру, микрофон и сеть по ссылкам:

**Тест веб-камеры** <https://ru.webcamtests.com/>

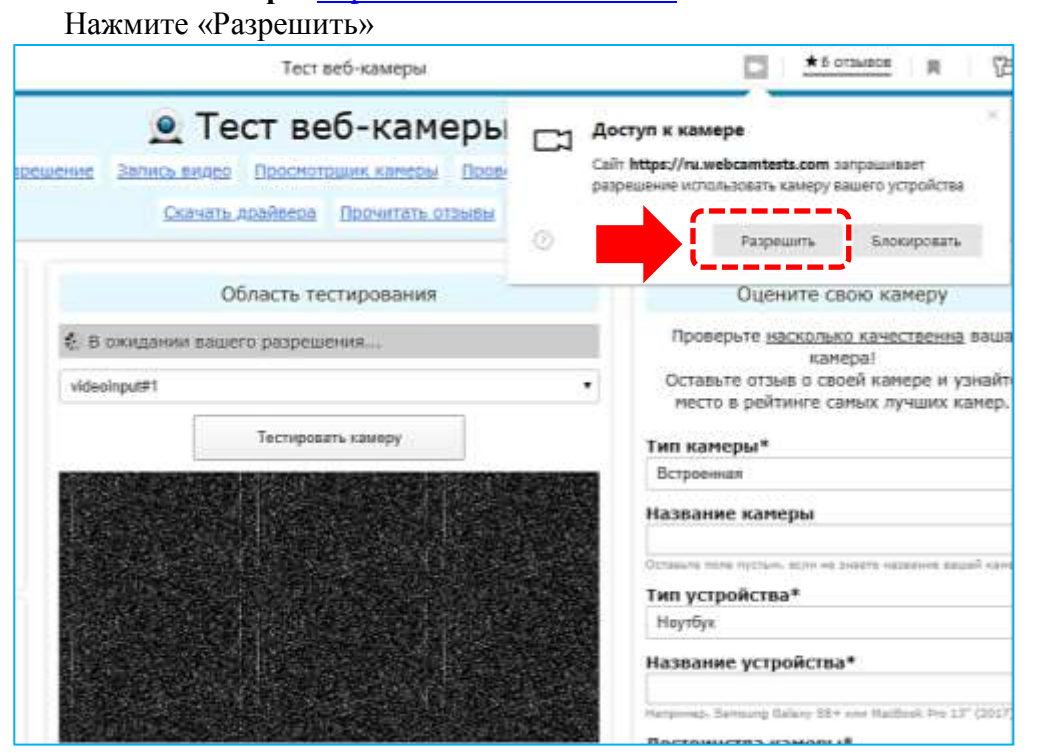

**Проверить микрофон онлайн**, тест работы микрофона <https://webcammictest.com/ru/check-microphone.html> Нажмите «Разрешить»

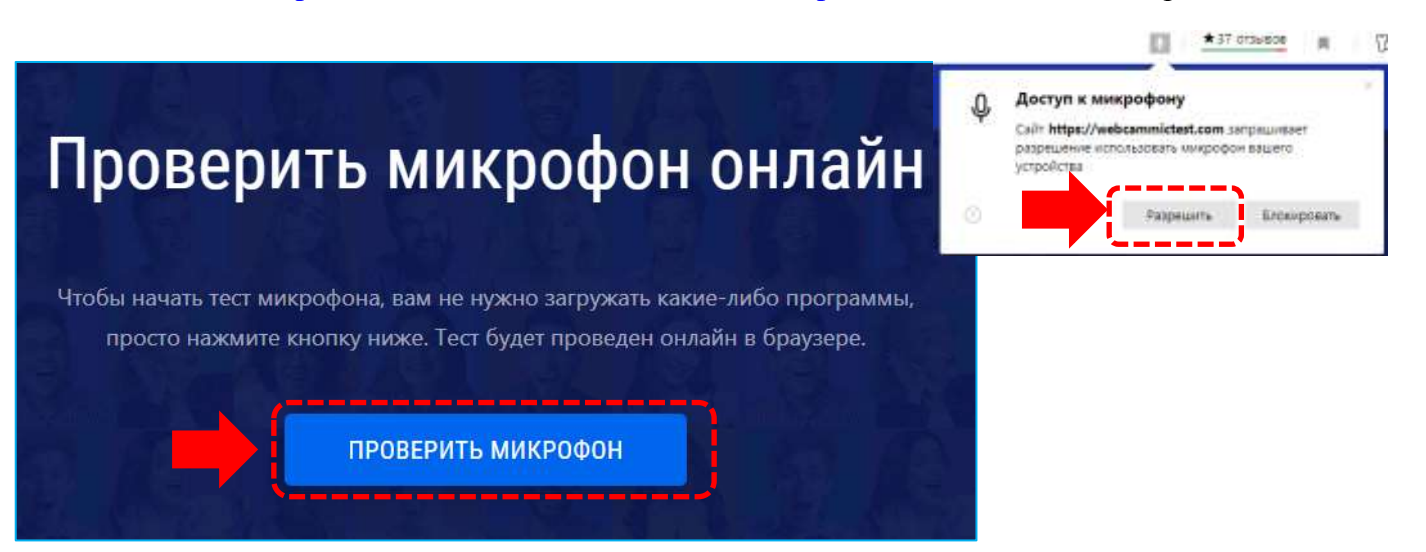

## **WebRTC Troubleshooter** <https://test.webrtc.org/>

Для тестирования веб-камеры, микрофона и динамиков нам необходимо разрешение на использование их можно утвердить, нажмите «Разрешить»

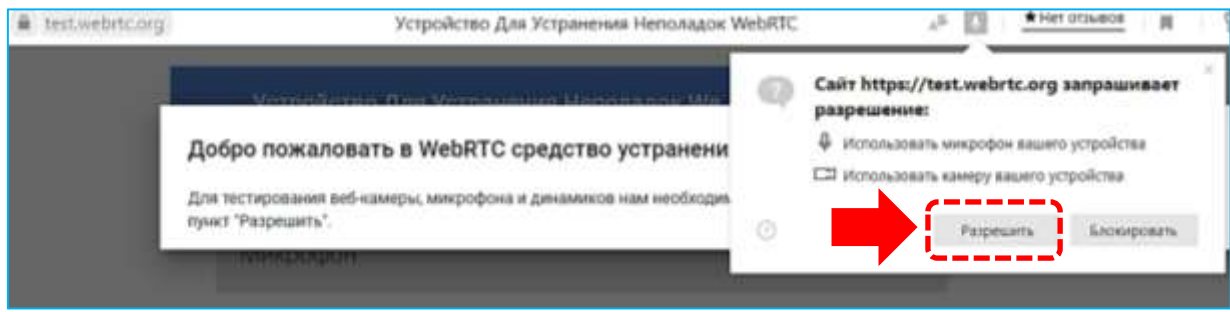

При проверке компьютера или ноутбука могут возникнуть технические проблемы, возможные решения проблем по результатам проверки приведены в таблице 1.

Таблица 1

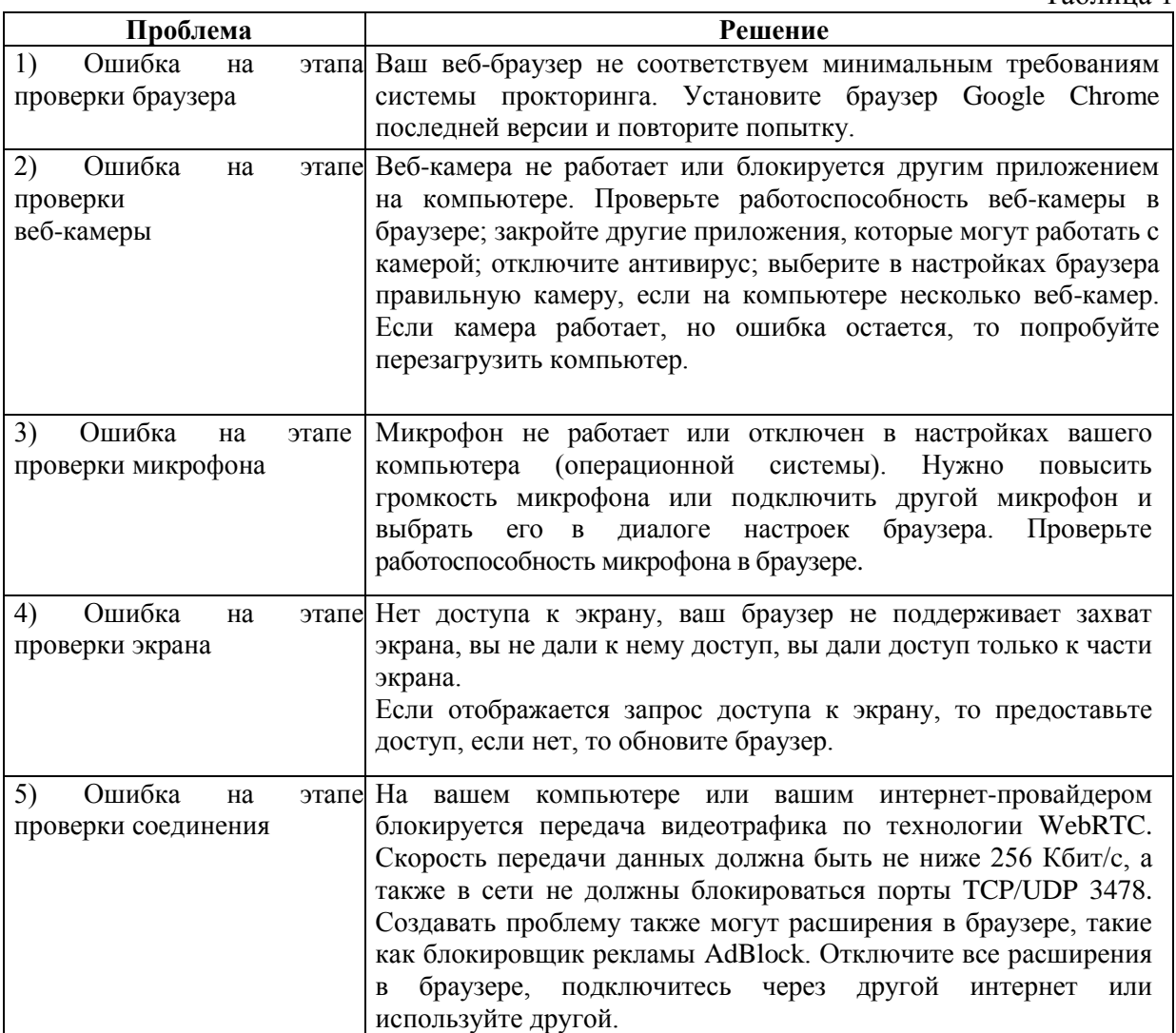

## **Правила проведения вступительных испытаний на онлайн-платформе университета с использованием программы прокторинга**

Вступительные испытаний на онлайн-платформе университета проводится при использовании программы прокторинга, которая автоматически проверяется процесс выполнениями вами задания вступительного испытания и определяет соответствие вашего поведения следующим правилам:

вы даете свое согласие на аудио- и видеозапись и последующее хранение результатов вступительного испытания;

ХИМИЯ, ПРАВО, ДЕКОРАТИВНАЯ КОМПОЗИЦИЯ: веб-камера должна быть установлена строго перед лицом, не допускается установка камеры сбоку, а камера мобильного телефона устанавливается, так, чтобы было видна рабочая поверхность, на которой расположен монитор компьютера (ноутбук) и клавиатура; АКАДЕМИЧЕСКИЙ РИСУНОК, ГРАФИЧЕСКАЯ КОМПОЗИЦИЯ: камеры должны быть установлены абитуриентом таким образом, чтобы был виден общий план и крупный план выполнения олимпиадного задания;

голова должна полностью помещаться в кадр, не допускается частичный или полный уход из поля видимости камеры;

лицо должно находиться в центре области обзора веб-камеры и занимать не менее 10% захватываемого камерой пространства на протяжении всего сеанса;

лицо должно быть освещено равномерно, источник освещения не должен быть направлен в камеру или освещать только одну половину лица;

волосы, одежда, руки или что-либо другое не должно закрывать область лица;

не разрешается надевать солнцезащитные очки, можно использовать очки только с прозрачными линзами;

в комнате не должно находиться других людей;

в комнате должны отсутствовать настенные рисунки и плакаты, которые могут использоваться как вспомогательные материалы

на время вступительного испытания запрещается покидать свое рабочее место;

на фоне не должно быть голосов или шума, идеально, если вступительное испытание будет проходить в тишине;

прохождение вступительного испытания должно осуществляться в браузере, окно которого должно быть развернуто на весь экран, нельзя переключаться на другие приложения (включая другие браузеры) или сворачивать браузер, нельзя открывать сторонние вкладки (страницы);

на компьютере должны быть отключены все программы, использующие вебкамеру, кроме браузера;

запрещается записывать каким-либо образом материалы и содержимое вступительного испытания, а также передавать их третьимлицам;

запрещается пользоваться звуковыми, визуальными или какими либо еще подсказками;

в случае обнаружения попытки обмануть систему или проктора (наблюдателя за проведением мероприятия), результаты вступительного испытания аннулируются.